# BENOIT BLANCHON CREATOR OF ARDUINOJSON

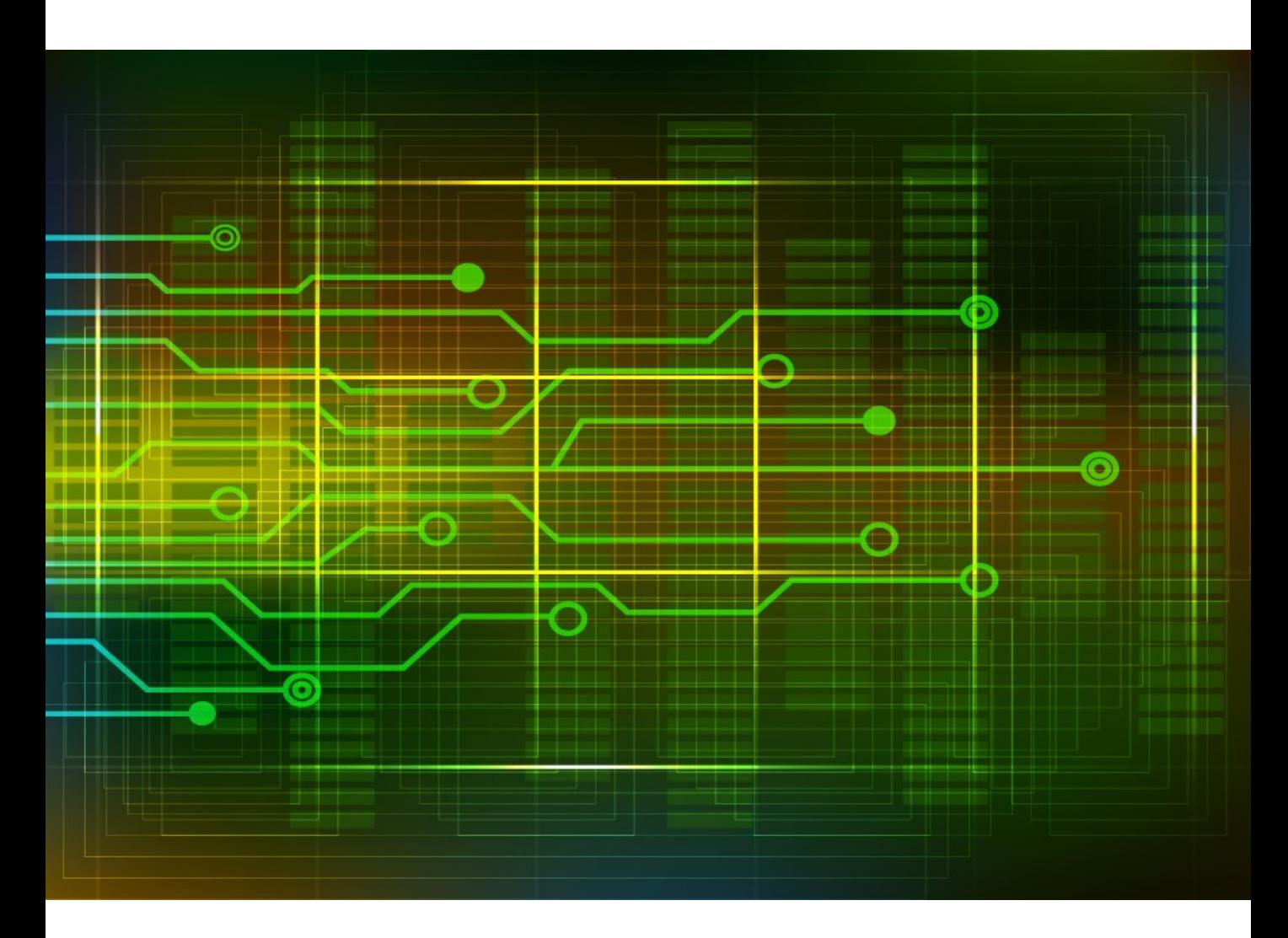

# **Mastering ArduinoJson 7**

Efficient JSON serialization for embedded C++

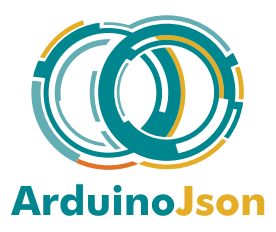

# **Contents**

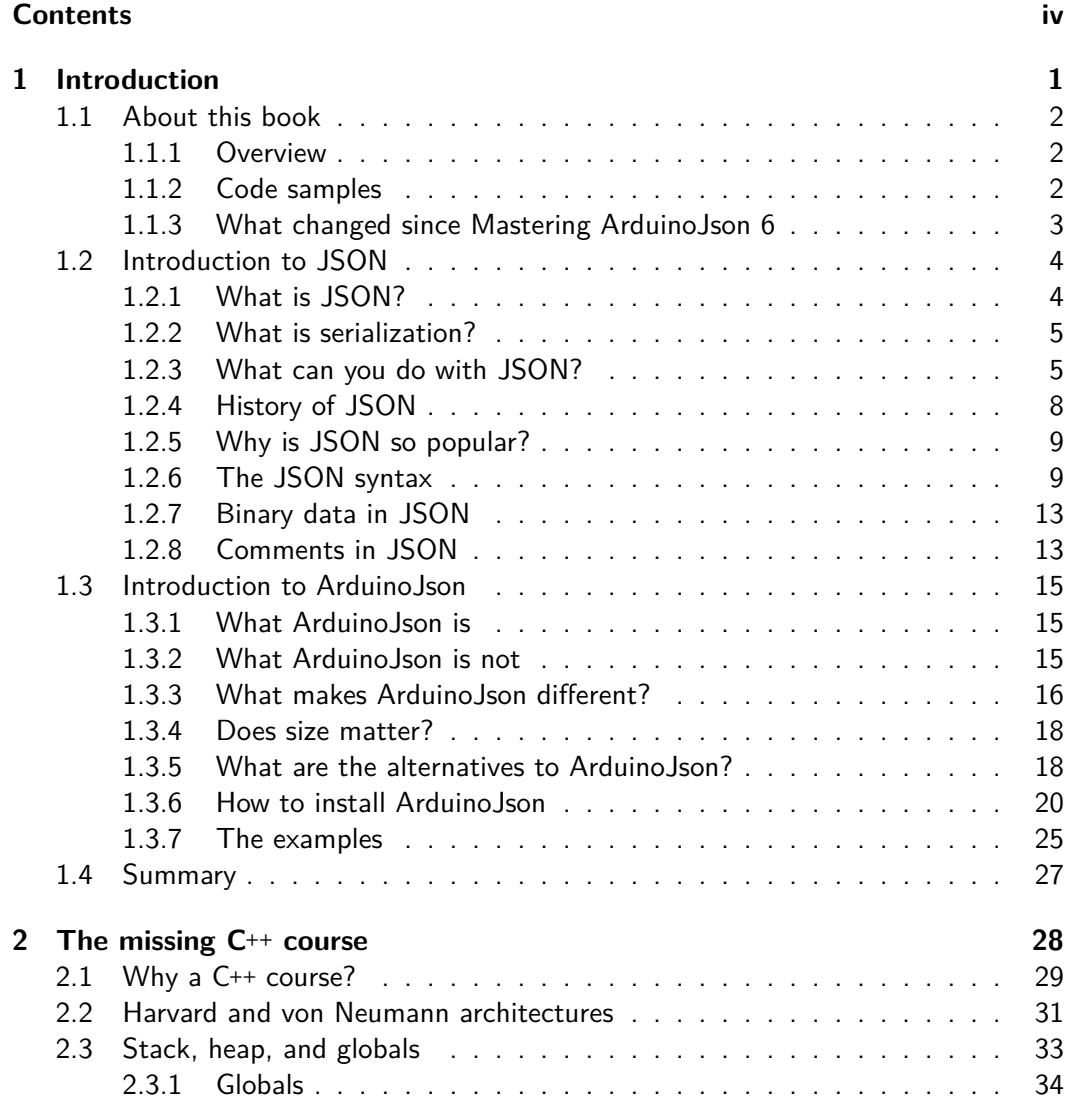

## Contents v

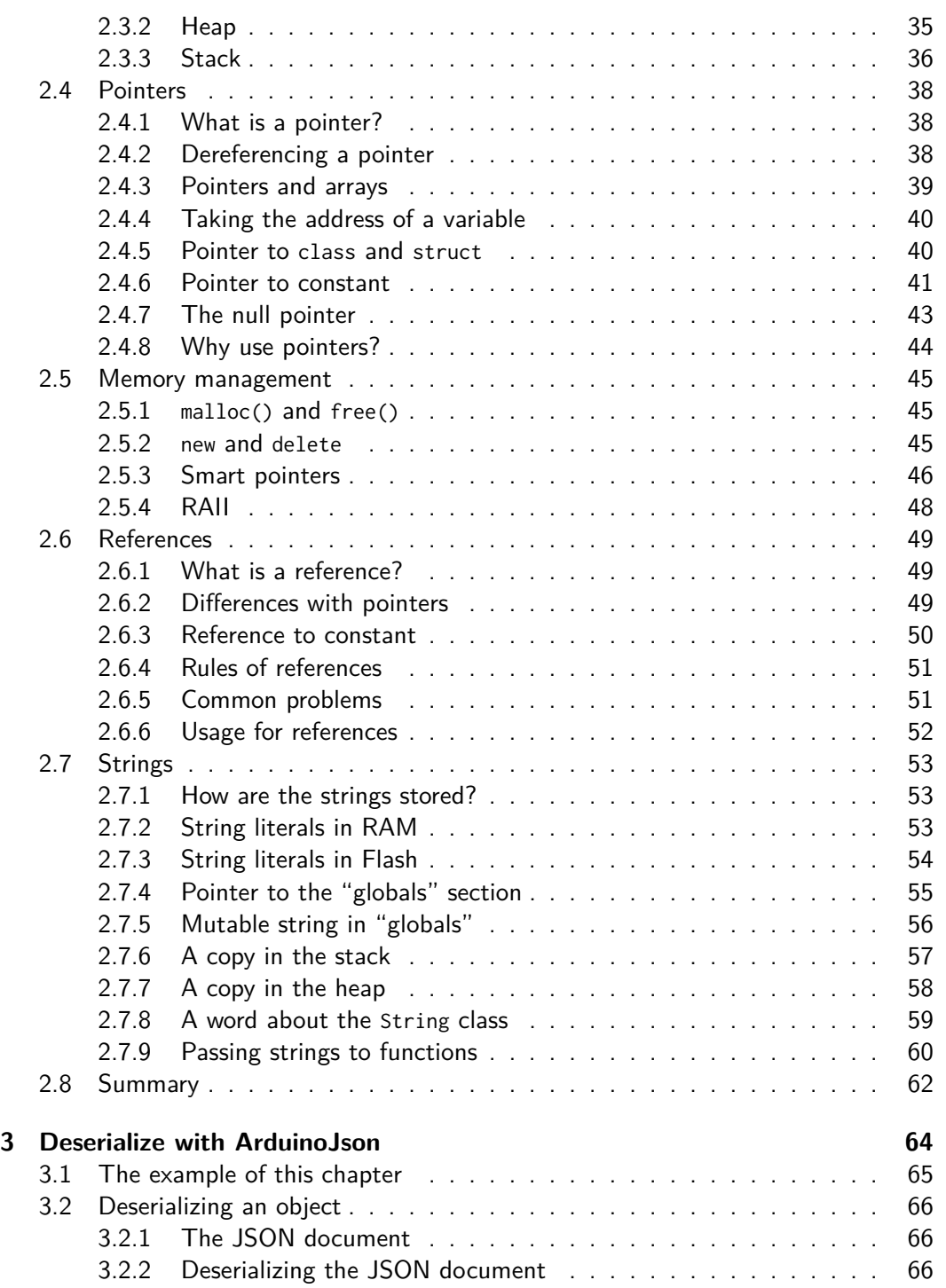

## Contents vi

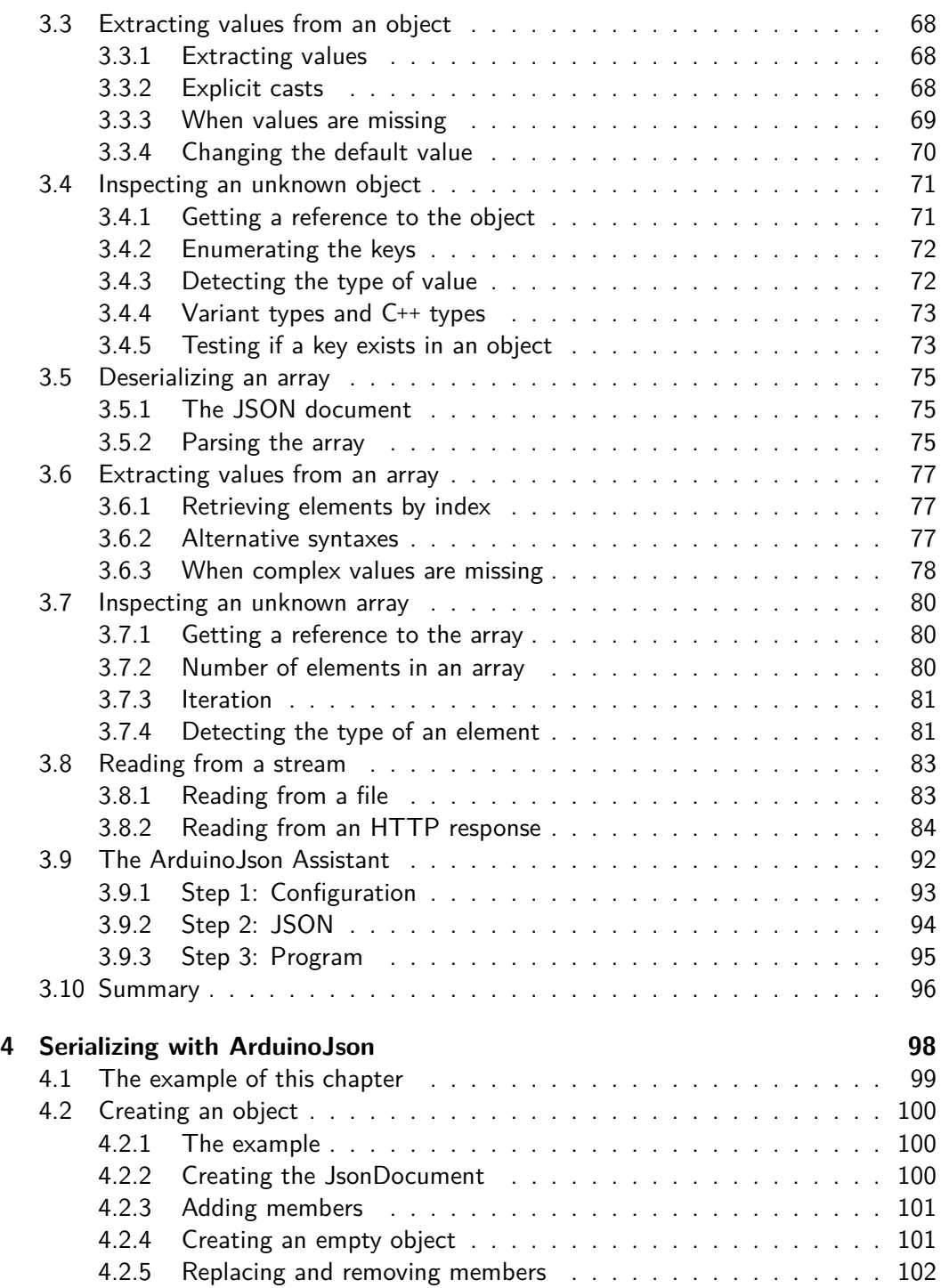

# Contents vii

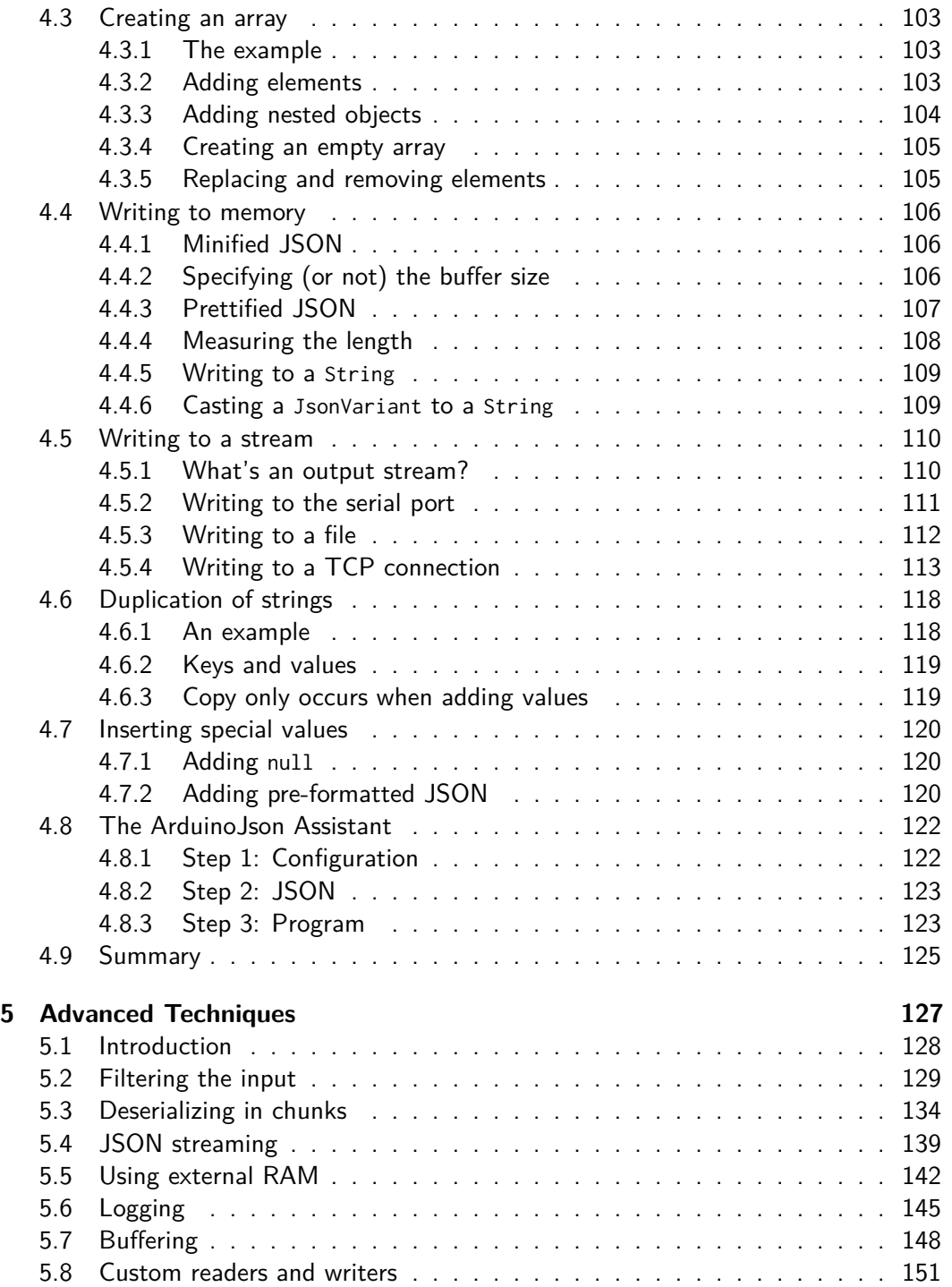

## **Contents** viii

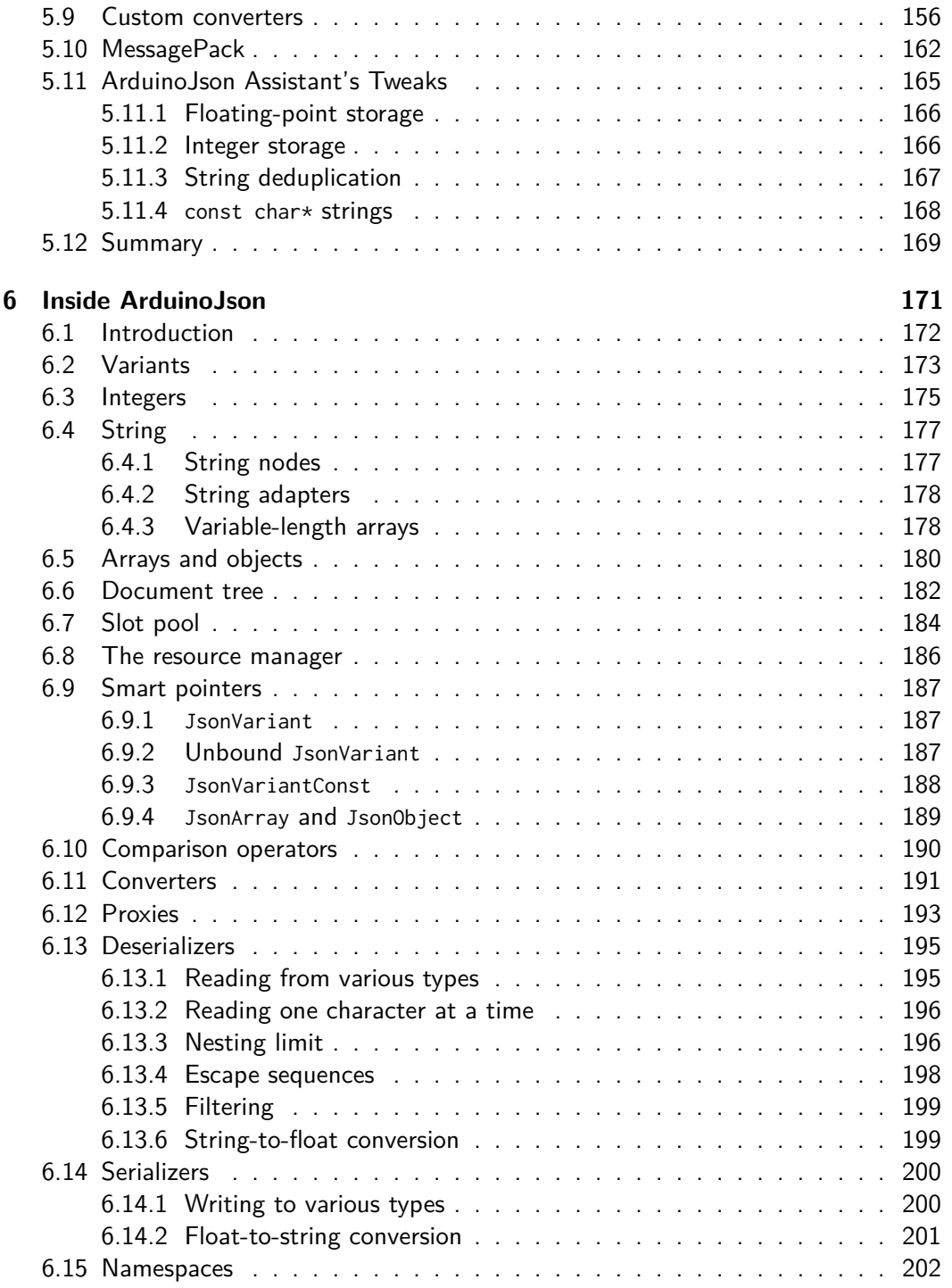

# Contents ix

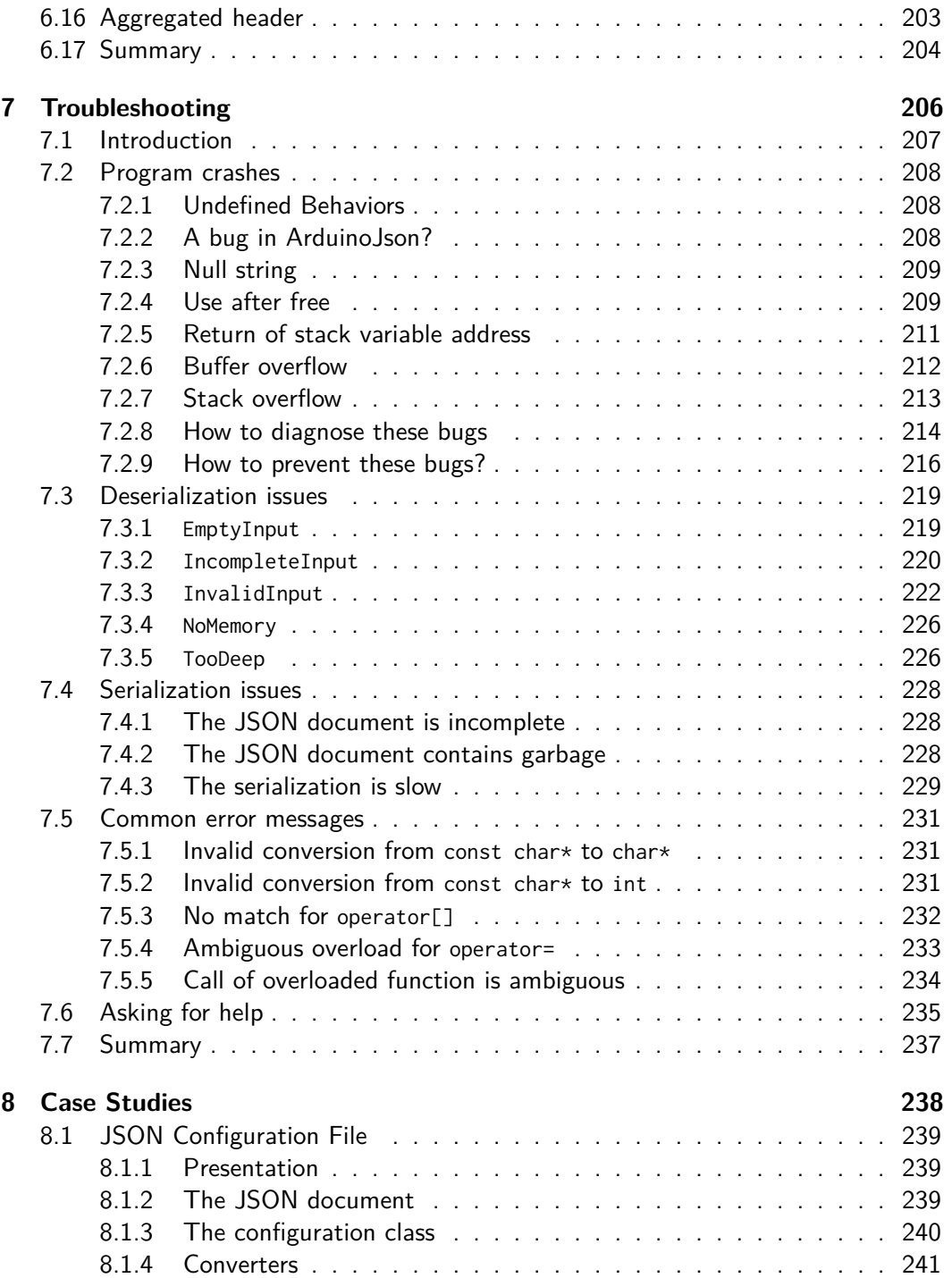

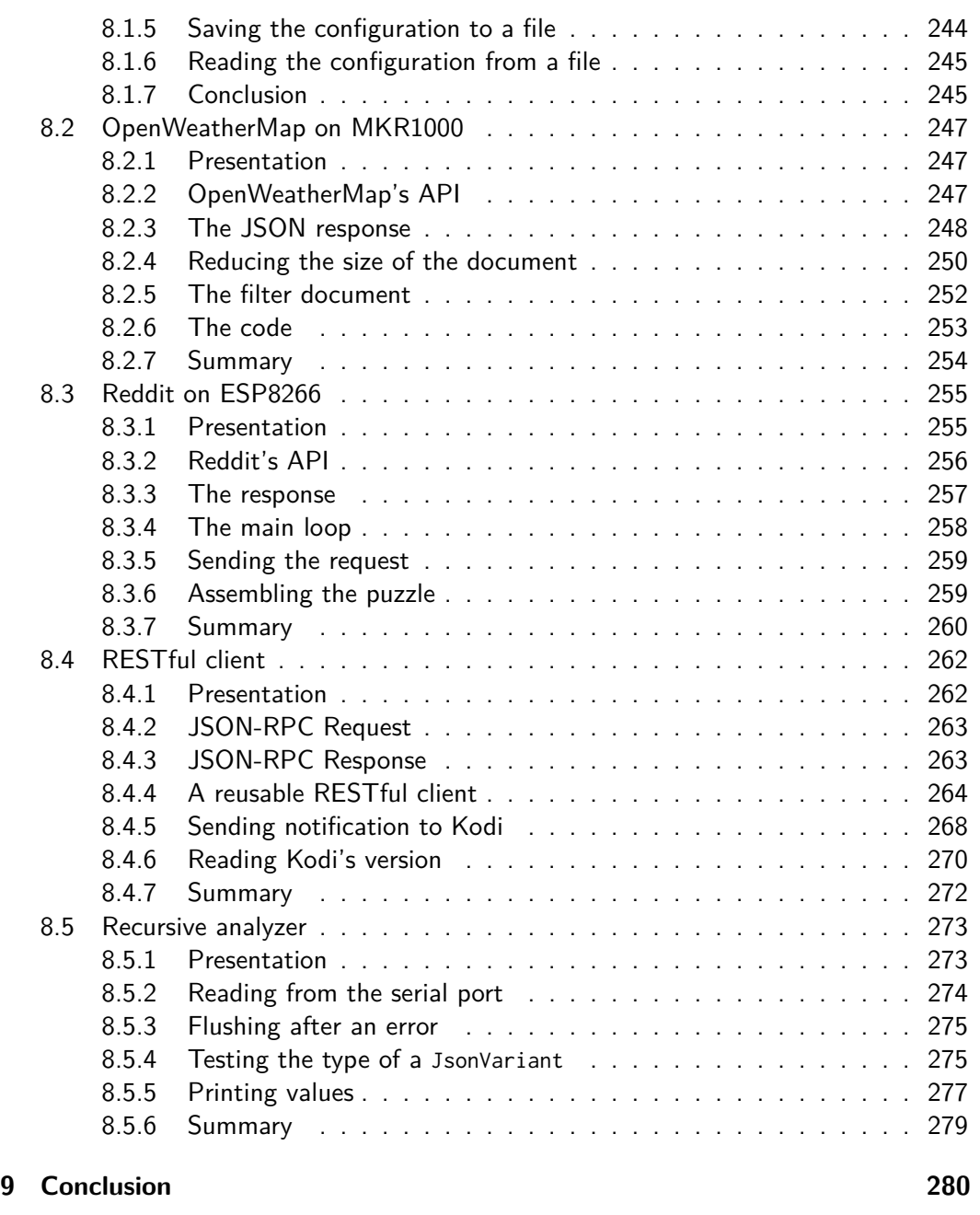

# **Chapter 4**

# <span id="page-8-0"></span>**S[erializing with ArduinoJson](https://amzn.to/2YqvTrt)**

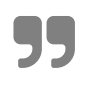

*Any fool can write code that a computer can understand. Good programmers write code that humans can understand.*

**– Martin Fowler, Refactoring: Improving the Design of Existing Code**

<span id="page-9-0"></span>Chapter 4 Serializing with ArduinoJson 99

# **[4.](https://io.adafruit.com)1 The example of this chapter**

Reading a JSON document is only half the story; we'll now see how to write a JSON document with ArduinoJson.

In the previous chapter, we played with GitHub's API. We'll use a example for this chapter: pushing data to Adafruit IO.

Adafruit IO is a cloud storage service for IoT data: it collects the data coming from your devices and can trigger some action, such as sending an email when a criteria is met.

They offer a free plan with the following restrictions:

- 30 data points per minute
- 30 days of data storage
- **10** feeds

If you need more, it's just \$10 a month.

The service is very easy to use. All you need is an Adafruit account (yes, you can use the account from the Adafruit shop).

As we did in the previous chapter, we'll start with a simple JSON document and add complexity step by step.

Since Adafruit IO doesn't impose a secure connection, we can use a less powerful microcontroller than in the previous chapter; we'll use an Arduino UNO with an Ethernet Shield.

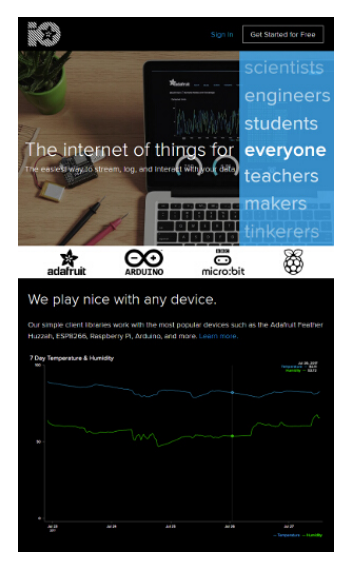

# <span id="page-10-0"></span>**4.2 Creating an object**

#### <span id="page-10-1"></span>**4.2.1 The example**

Here is the JSON object we want to create:

```
{
  "value": 42,
  "lat": 48.748010,
  "lon": 2.293491
}
```
It's a flat object, meaning that it has no nested object or array, and it contains the following members:

- 1. "value" is the integer we want to save in Adafruit IO.
- 2. "lat" is the latitude coordinate.
- 3. "lon" is the longitude coordinate.

Adafruit IO supports other optional members (like the elevation coordinate and the measurement time), but the three members above are sufficient for our example.

#### <span id="page-10-2"></span>**4.2.2 Creating the JsonDocument**

As for the deserialization, we start by creating a JsonDocument to hold the memory representation of the object. The previous chapter introduced JsonDocument, so I assume you're familiar with it.

```
JsonDocument doc;
```
The JsonDocument is currently empty, and JsonDocument::isNull() returns true. If we serialized it now, the output would be "null."

#### <span id="page-11-0"></span>**4.2.3 Adding members**

An empty JsonDocument automatically becomes an object when we add members to it. We do that with the subscript operator  $([])$ , just like we did in the previous chapter:

```
doc["value"] = 42;doc[''lat''] = 48.748010;doc["lon"] = 2.293491;
```
If there is not enough memory to store a new value in the JsonDocument, the new value is silently ignored. However, you can detect if some values are missing by checking JsonDocument::overflowed(), which returns true when an allocation failed.

To be honest, I never check JsonDocument::overflowed() in my programs. The reason is simple: the JSON document is roughly the same for each iteration; if it works once, it always works. There is no reason to bloat the code for a situation that cannot happen.

#### <span id="page-11-1"></span>**4.2.4 Creating an empty object**

We just saw that the JsonDocument becomes an object as soon as you insert a member, but what if you don't have any members to add? What if you want to create an empty object?

When you need an empty object, you can no longer rely on the implicit conversion. Instead, you must explicitly convert the JsonDocument to a JsonObject with JsonDocument::to<JsonObject>():

```
// Convert the document to an object
JsonObject obj = doc.to<JsonObject>();
```
This function clears the JsonDocument, so all existing references become invalid. Then, it creates an empty object at the root of the document and returns a reference to this object.

At this point, the JsonDocument is not empty anymore, and JsonDocument::isNull() returns false. If we serialized this document, the output would be " $\{\}$ ".

## <span id="page-12-0"></span>**4.2.5 Replacing and removing members**

Naturally, it's possible to replace a member in the object, for example:

 $obj['value"] = 42;$  $obj['value"] = 43;$ 

Finally, you can remove a member with JsonObject::remove(key), for example:

```
// Remove the "value" field
obj.remove("value ");
```
# **4.3 Creating an array**

#### **4.3.1 The example**

Now that we can create objects, let's see how to create an array. Our new example will be an array that contains two objects.

```
\Gamma{
    "key": "a1",
    "value": 12
  },
  {
    "key": "a2",
    "value": 34
  }
]
```
The values 12 and 34 are just placeholder; in reality, we'll use the result from analogRead().

#### **4.3.2 Adding elements**

In the previous section, we saw that an empty JsonDocument automatically becomes an object as soon as we insert the first member. This statement was only partially correct: it becomes an object as soon as we use it as an object.

Indeed, if we treat an empty JsonDocument as an array, it automatically becomes an array. For example, this happens if we call JsonDocument::add() like so:

```
JsonDocument doc;
doc.add(1);
doc.add(2);
```
After these two lines, the JsonDocument contains [1,2].

Alternatively, we can create the same array with the [] operator like so:

 $doc[@] = 1;$  $doc[1] = 2;$ 

However, this second syntax is a little slower because it requires walking the list of members. Use this syntax to *replace* elements and add() to append elements to the array.

Now that we can create an array, let's rewind a little because that's not the JSON array we want: instead of two integers, we need two nested objects.

#### **4.3.3 Adding nested objects**

To add the nested objects to the array, we call JsonArray::add<JsonObject>(). This function returns a reference to the newly created object, so we can use the subscript operator  $([])$  to add members.

Here is how to create our sample document:

```
JsonObject obj1 = doc.add<JsonObject>();
obj1[''key''] = "a1".obj1["value"] = analogRead(A1);JsonObject obj2 = doc.add<JsonObject>();
obj2['key"] = "a2";obj2['value"] = analogRead(A2);
```
Alternatively, we can create the same document like so:

```
doc[@]["key"] = "a1";doc[@]["value"] = analogRead(A1);doc[1]["key"] = "a2";doc[1]["value"] = analogRead(A2);
```
Again, this syntax is slower because it needs to walk the list, so only use it for small documents.

#### **4.3.4 Creating an empty array**

We saw that the JsonDocument becomes an array as soon as we add elements, but this doesn't allow creating an empty array. If we want to create an empty array, we need to convert the JsonDocument explicitly with JsonDocument::to<JsonArray>():

```
// Convert the JsonDocument to an array
JsonArray arr = doc.to<JsonArray>();
```

```
Now, the JsonDocument serializes to [].
```
As we already saw, JsonDocument::to<T>() clears the JsonDocument, invalidating all previously acquired references.

#### **4.3.5 Replacing and removing elements**

As for objects, it's possible to replace elements in arrays using JsonArray::operator[]:

```
arr[0] = 666;arr[1] = 667;
```
Finally, you can remove an element from the array with JsonArray::remove():

```
arr.remove(0);
```
# **4.4 Writing to memory**

We saw how to construct an array. Now, it's time to serialize it into a JSON document. There are several ways to do that. We'll start with a JSON document in memory.

We could use a String, but as you know, I'm not a big fan of this class, so instead, we'll use a plain old C string:

```
// Declare a buffer to hold the result
char output[128];
```
#### <span id="page-16-0"></span>**4.4.1 Minified JSON**

To produce a JSON document from a JsonDocument, we simply need to call serializeJson():

```
// Produce a minified JSON document
serializeJson(doc, output);
```
After this call, the string output contains:

[{**"key"**:"a1",**"value"**:12},{**"key"**:"a2",**"value"**:34}]

As you see, there are neither space nor line breaks; it's a "minified" JSON document.

#### <span id="page-16-1"></span>**4.4.2 Specifying (or not) the buffer size**

If you're a C programmer, you may have been surprised I didn't provide the buffer size to serializeJson(). Indeed, there is an overload of serializeJson() that takes a char $\star$ and a size:

```
serializeJson(doc, output, sizeof(output));
```
However, that's not the overload we called in the previous snippet. Instead, we called a template method that infers the buffer size from its type (in this case, char[128]).

Of course, this shorter syntax only works because output is an array. If it were a char $*$ or a variable-length array, we would have had to specify the size.

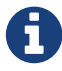

#### **Variable-length array**

A variable-length array, or VLA, is an array whose size is unknown at compile time. Here is an example:

```
void f(int n) {
        char buf[n];
        // ...
\begin{array}{c} \begin{array}{c} \end{array} \\ \begin{array}{c} \end{array} \end{array}
```
C99 and C11 allow VLAs, but not C**++**. However, some compilers support VLAs as an extension.

This feature is often criticized in C**++** circles, but Arduino users seem to love it, so ArduinoJson supports VLAs in all functions that accept a string.

#### <span id="page-17-0"></span>**4.4.3 Prettified JSON**

The minified version is what you use to store or transmit a JSON document because the size is optimal. However, it's not very easy to read. Humans prefer "prettified" JSON documents with spaces and line breaks.

To produce a prettified document, you must use serializeJsonPretty() instead of serializeJson():

```
// Produce a prettified JSON document
serializeJsonPretty(doc, output);
```
Here is the content of output:

```
\Gamma{
   "key": "a1",
   "value": 12
 },
  {
    "key": "a2",
```

```
"value": 34
  }
]
```
Of course, you need to make sure that the output buffer is big enough; otherwise, the JSON document will be truncated.

## <span id="page-18-0"></span>**4.4.4 Measuring the length**

ArduinoJson allows computing the length of the JSON document before producing it. This information is helpful for:

- 1. allocating an output buffer,
- 2. reserving the size on disk,
- 3. setting the Content-Length header.

There are two methods, depending on the type of document you want to produce:

```
// Compute the length of the minified JSON document
int len1 = measureJson(doc);
// Compute the length of the prettified JSON document
int len2 = measureJsonPretty(doc);
```
In both cases, the result doesn't count the null-terminator.

By the way, serializeJson() and serializeJsonPretty() return the number of bytes they wrote. The results are the same as measureJson() and measureJsonPretty(), except if the output buffer is too small.

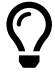

#### **Avoid prettified documents**

With the example above, the sizes are 73 and 110. In this case, the prettified version is only 50% bigger because the document is simple, but in most cases, the ratio is largely above 100%. cases, the ratio is largely above 100%.

Remember, we're in an embedded environment: every byte counts, and so does every CPU cycle, so prefer minified documents.

### <span id="page-19-0"></span>**4.4.5 Writing to a String**

The functions serializeJson() and serializeJsonPretty() have overloads taking a String:

```
String output;
serializeJson(doc, output);
```
Of course, this also works with std::string.

#### <span id="page-19-1"></span>**4.4.6 Casting a JsonVariant to a String**

You should remember from the chapter on deserialization that we must cast JsonVariant to the type we want to read. This feature also works for String, except the behavior is slightly different.

If the JsonVariant contains a string, the return value is a copy of the string. However, if the JsonVariant contains something else, the returned string is a serialization of the variant.

For example, we could rewrite the previous snippet like this:

```
// Cast the JsonDocument to a string
String output = doc.as \leString>();
```
This trick works with JsonDocument and JsonVariant but not with JsonArray and JsonObject because they don't have an as<T>() function.

# <span id="page-20-0"></span>**4.5 Writing to a stream**

#### <span id="page-20-1"></span>**4.5.1 What's an output stream?**

For now, every JSON document we produced remained in memory, but that's usually not what we want. In many situations, it's possible to send the JSON document directly to its destination (whether it's a file, a serial port, or a network connection) without any copy in RAM.

In the previous chapter, we saw what an "input stream" is, and we saw that Arduino represents this concept with the Stream class. Similarly, there are "output streams," which are sinks of bytes. We can write to an output stream, but we cannot read. In the Arduino land, an output stream is materialized by the Print class.

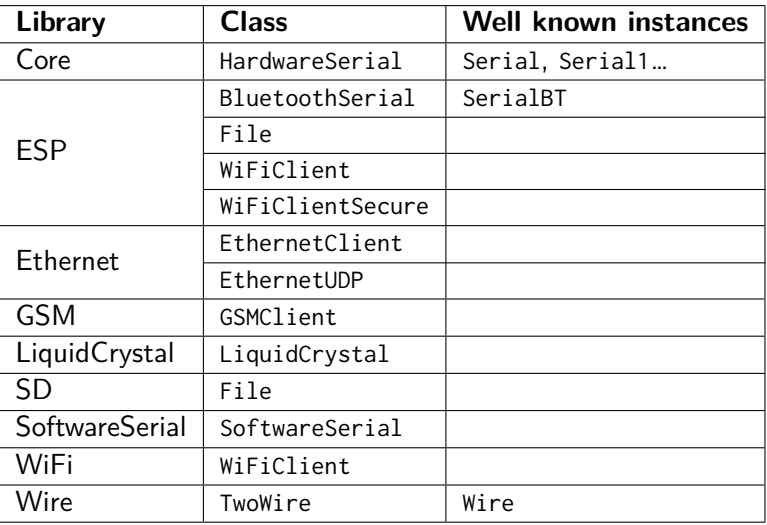

Here are examples of classes derived from Print:

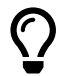

#### **std::ostream**

In the C**++** Standard Library, an output stream is represented by the std::ostream class.

ArduinoJson supports both Print and std::ostream.

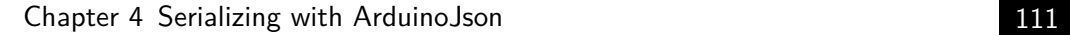

<span id="page-21-0"></span>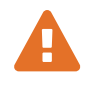

#### **Performance issues**

serializeJson() writes bytes one by one to the output stream, which can result in bad performances with unbuffered streams like WiFiClient or File.

We'll see a simple workaround in the next chapter.

#### **4.5.2 Writing to the serial port**

The most famous implementation of Print is HardwareSerial, the class of Serial. To serialize a JsonDocument to the serial port of your Arduino, just pass Serial to serializeJson():

```
// Print a minified JSON document to the serial port
serializeJson(doc, Serial);
// Same with a prettified document
serializeJsonPretty(doc, Serial);
```
You can see the result in the Arduino Serial Monitor, which is very handy for debugging.

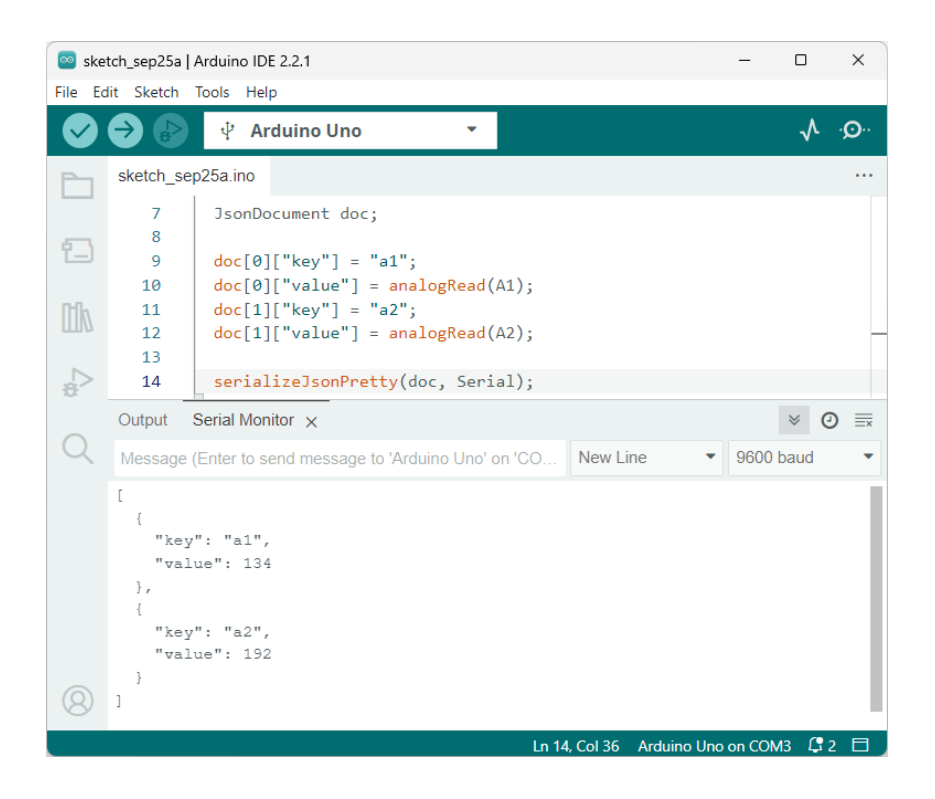

If you want to send JSON documents between two boards, I recommend using Serial1 for the communication link and keeping Serial for the debugging link. Of course, this requires that your board has several UARTs, which is not the case of our UNO R3.

Alternatively, you can use Wire for the communication link, but you must know that the Wire library limits the size of a message to 32 bytes (but there is a workaround for longer messages).

In theory, SoftwareSerial could also serve as the communication link, but I highly recommend against it because it's completely unreliable.

#### <span id="page-22-0"></span>**4.5.3 Writing to a file**

Similarly, we can use a File instance as the target of serializeJson() and serializeJsonPretty(). Here is an example with the SD library:

```
// Open file for writing
File file = SD.open("adafruit.txt", FILE_WRITE);
```
Chapter 4 Serializing with ArduinoJson 113

```
// Write a prettified JSON document to the file
serializeJsonPretty(doc, file);
```
<span id="page-23-0"></span>You can find the complete source code for this example in the WriteSdCard folder of the zip file provided with the book.

You can apply the same technique to write a file on SPIFFS or LittleFS, as we'll see in the case studies.

#### **4.5.4 Writing to a TCP connection**

We're now reaching our goal of sending our measurements to Adafruit IO.

As I said in the introduction, we'll suppose our program runs on an Arduino UNO with an Ethernet shield.

#### **Preparing the Adafruit IO account**

To run this program, you need an account on Adafruit IO (a free account is sufficient).

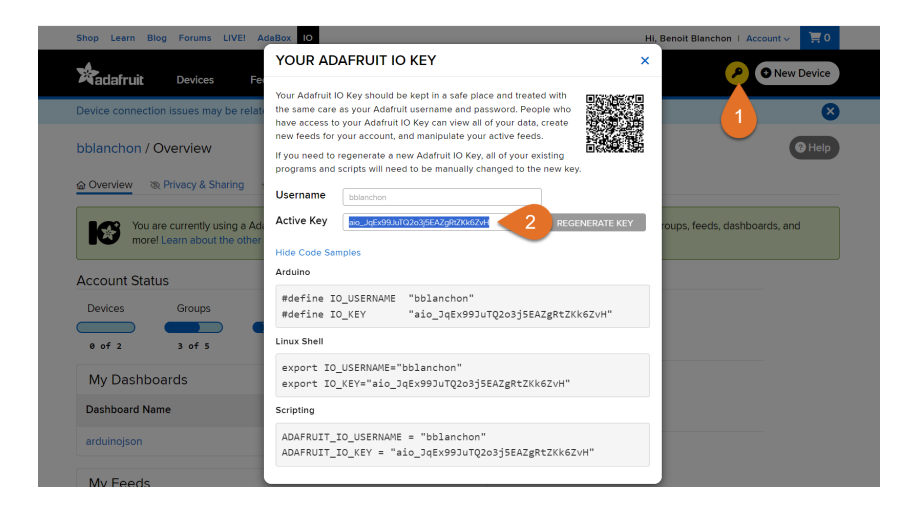

Chapter 4 Serializing with ArduinoJson 114

Then, you must copy your user name and "AIO key" to the source code.

```
#define IO_USERNAME "bblanchon"
#define IO_KEY "aio_JqEx99JuTQ2o3j5EAZgRtZKk6ZvH"
```
We'll include the AIO key in an HTTP header, which will authenticate our program on Adafruit's server:

```
X-AIO-Key: aio_JqEx99JuTQ2o3j5EAZgRtZKk6ZvH
```
Finally, you need to create a "group" named "arduinojson" in your Adafruit IO account. In this group, you must create two feeds: "a1" and "a2."

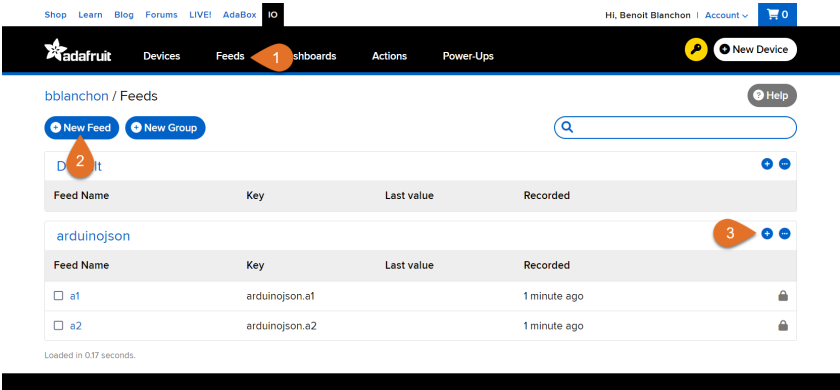

#### **The request**

To send our measured samples to Adafruit IO, we have to send a POST request to http:// io.adafruit.com/api/v2/bblanchon/groups/arduinojson/data, and include the following JSON document in the body:

```
{
 "location": {
   "lat": 48.748010,
   "lon": 2.293491
 },
  "feeds": [
   {
```

```
"key": "a1",
       "value": 42
    },
    {
       "key": "a2",
      "value": 43
    }
  \mathsf I}
```
As you see, it's a little more complex than our previous example because the array is not at the root of the document. Instead, the array is nested in an object under the key "feeds".

Let's review the HTTP request before jumping to the code:

```
POST /api/v2/bblanchon/groups/arduinojson/data HTTP/1.0
Host: io.adafruit.com
Connection: close
Content-Length: 103
Content-Type: application/json
X-AIO-Key: aio_JqEx99JuTQ2o3j5EAZgRtZKk6ZvH
{"location":{"lat":48.748010,"lon":2.293491},"feeds":[{"key":"a1",...
```
#### **The code**

OK, time for action! We'll open a TCP connection to io.adafruit.com using an EthernetClient and send the request. As far as ArduinoJson is concerned, there are very few changes compared to the previous examples because we can pass the EthernetClient as the target of serializeJson(). We'll call measureJson() to set the value of the Content-Length header.

Here is the code:

```
// Create an empty document
JsonDocument doc;
```

```
// Add the "location" object
JsonObject location = doc["location"].to<JsonObject>();
location["lat"] = 48.748010;
location["lon"] = 2.293491;
// Add the "feeds" array
JsonArray feeds = doc["feeds"].to<JsonArray>();
JsonObject feed1 = feeds.add<JsonObject>();
feed1['key"] = "a1";feed1['value"] = analogRead(A1):JsonObject feed2 = feeds.add<JsonObject>();
feed2['key"] = "a2";feed2['value"] = analogRead(A2);// Connect to the HTTP server
EthernetClient client;
client.connect("io.adafruit.com", 80);
// Send "POST /api/v2/bblanchon/groups/arduinojson/data HTTP/1.0"
client.println("POST /api/v2/" IO_USERNAME
               "/groups/arduinojson/data HTTP/1.0");
// Send the HTTP headers
client.println("Host: io.adafruit.com");
client.println("Connection: close");
client.print("Content-Length: ");
client.println(measureJson(doc));
client.println("Content-Type: application/json");
client.println("X-AIO-Key: " IO_KEY);
// Terminate headers with a blank line
client.println();
// Send JSON document in body
serializeJson(doc, client);
```
You can find the complete source code of this example in the AdafruitIo folder of the zip file. This code includes the necessary error-checking code I removed from the book for clarity.

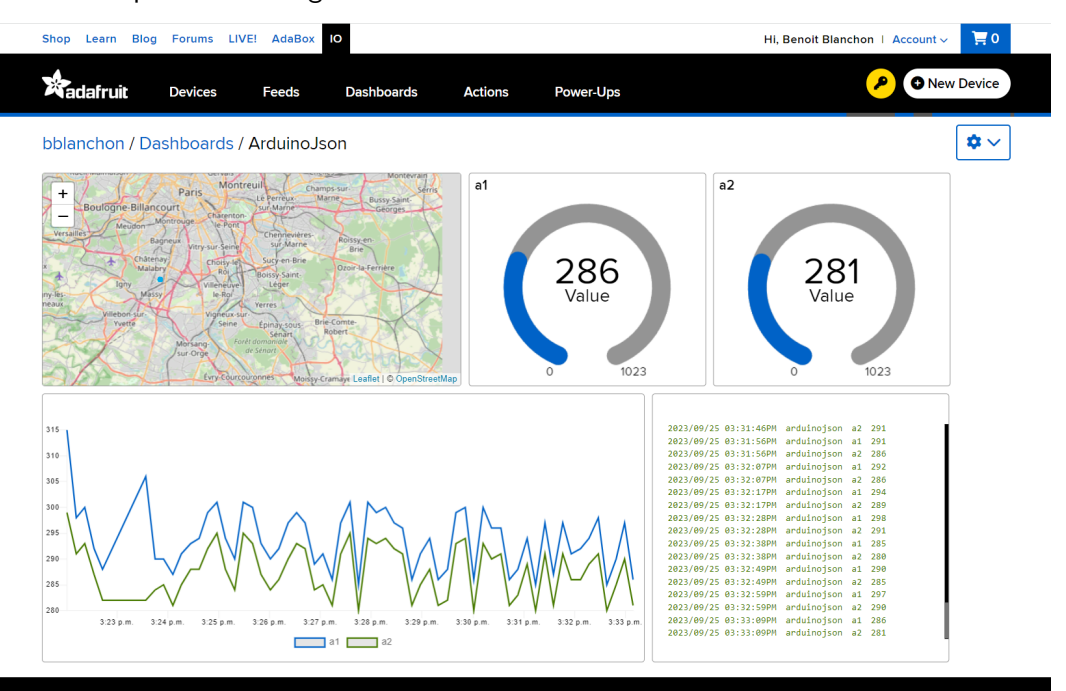

Below is a picture showing the results on the Adafruit IO dashboard.

# <span id="page-28-0"></span>**4.6 Duplication of strings**

Depending on the type, ArduinoJson stores strings either by pointer or copy. If the string is a const char\*, it stores a pointer; otherwise, it makes a copy. This feature reduces memory consumption when you use string literals.

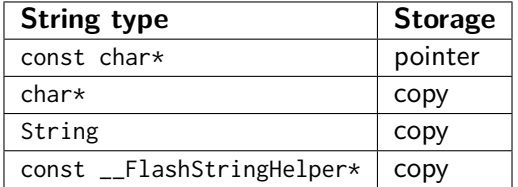

ArduinoJson will store only one copy of each string, a feature called "string deduplication". For example, if you insert the string "hello" multiple times, the JsonDocument will only keep one copy.

#### <span id="page-28-1"></span>**4.6.1 An example**

Compare this program:

```
// Create the array ["value1","value2"]
doc.add("value1");
doc.add("value2");
```
with the following:

```
// Create the array ["value1","value2"]
doc.add(String("value1"));
doc.add(String("value2"));
```
They both produce the same JSON document, but the second one consumes more memory because ArduinoJson copies the strings. For example, on an 8-bit microcontroller, the array consumes an additional 12 bytes. On a 32-bit microcontroller, it would take 30 extra bytes.

#### <span id="page-29-0"></span>**4.6.2 Keys and values**

The duplication rules apply equally to keys and values. In practice, we mostly use string literals for keys, so they are rarely duplicated. String values, however, often originate from variables and entail string duplication.

Here is a typical example:

```
String identifier = getIdentifier();
doc["id"] = identifier; // "id" is stored by pointer// identifier is copied
```
Again, the duplication occurs for any type of string except const char\*.

#### <span id="page-29-1"></span>**4.6.3 Copy only occurs when adding values**

In the example above, ArduinoJson copied the String because it needed to add it to the JsonDocument. On the other hand, if you use a String to extract a value from a JsonDocument, it doesn't make a copy.

Here is an example:

```
// The following line produces a copy of "key"
doc[String("key")] = "value";// The following line produces no copy
const char* value = doc[String("key")];
```
## <span id="page-30-0"></span>**4.7 Inserting special values**

Before finishing this chapter, let's see how we can insert special values in the JSON document.

#### <span id="page-30-1"></span>**4.7.1 Adding null**

The first special value is null, which is a legal token in a JSON. There are several ways to add a null in a JsonDocument; here they are:

```
// Use a nullptr
arr.add(nullptr);
// Use a null char-pointer
arr.add((char*)0);
// Use a null JsonArray, JsonObject, or JsonVariant
arr.add(JsonVariant());
```
#### <span id="page-30-2"></span>**4.7.2 Adding pre-formatted JSON**

The other special value is a JSON string that is already formatted and that ArduinoJson should not treat as a regular string.

You can do that by wrapping the string with a call to serialized():

```
// adds "[1,2]"
arr.add("[1,2]");
// adds [1,2]
arr.add(serialized("[1,2]"));
```
The program above produces the following JSON document:

```
\Gamma"[1,2]",
  [1,2]
]
```
Use this feature when a part of the document cannot change; it will simplify your code and reduce the executable size. You can also use it to insert something the library doesn't allow.

You can pass a Flash string or a String instance to serialized(). As usual, Flash strings must have the type const \_\_FlashStringHelper\* to be recognized as such.

Unlike regular ones, strings marked with serialized() are always stored by copy, even if they are const char\*.

# <span id="page-32-0"></span>**4.8 The ArduinoJson Assistant**

In the previous chapter, we saw how the ArduinoJson Assistant could help us deserialize a JSON document. Now, we'll see how it can help us serialize a JSON document.

## <span id="page-32-1"></span>**4.8.1 Step 1: Configuration**

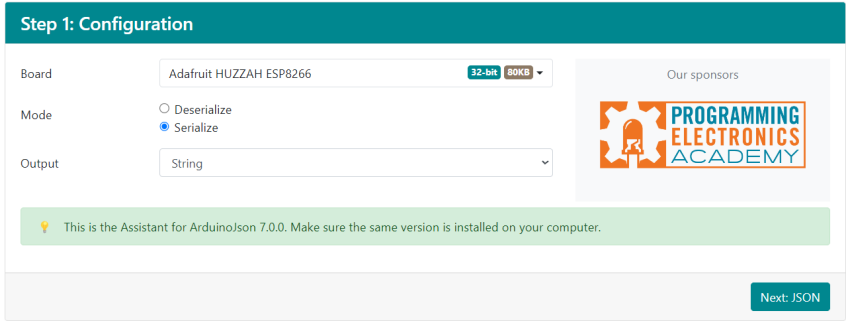

As we saw in the last chapter, the first step is to choose the board and the mode (serialization or deserialization), but instead of choosing the input type, we must choose the output type.

<span id="page-32-2"></span>Again, these settings affect the memory consumption and the code generated in the last step.

## **4.8.2 Step 2: JSON**

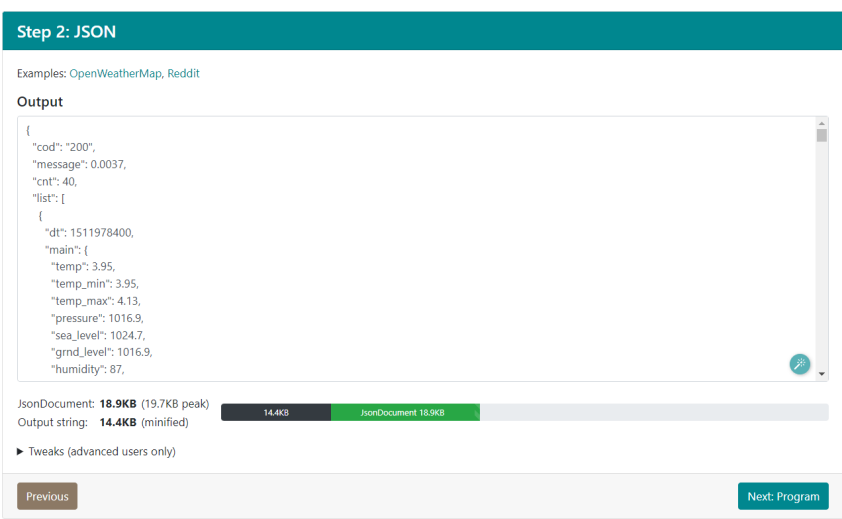

Step 2 changes slightly between serialization and deserialization. First, there is no filter option for serialization, and second, the advanced settings hidden in the "Tweaks" section are different. Again, we'll talk about them in the next chapter.

## <span id="page-33-0"></span>**4.8.3 Step 3: Program**

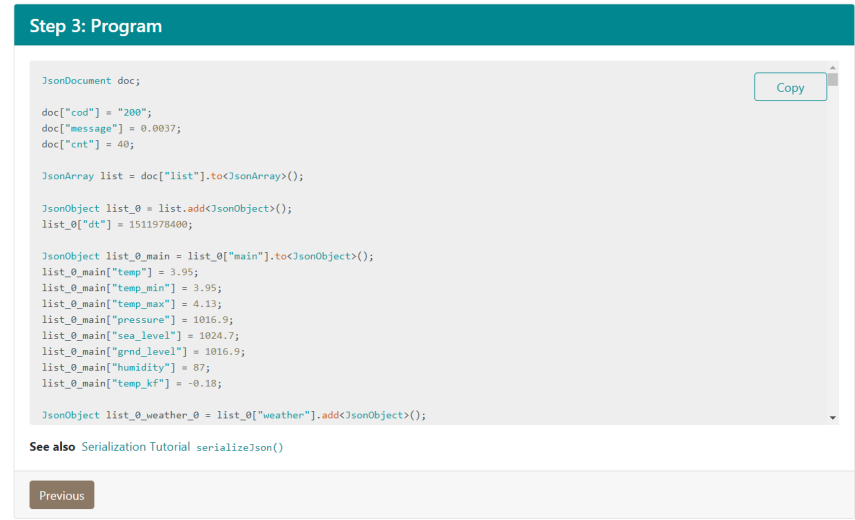

In the last step, the Assistant generates the code to serialize the JSON document you entered in the previous step.

You'll notice that contrary to deserialization, the Assistant doesn't offer any customization for the output. However, it writes the program according to the output type you chose in the first step.

# <span id="page-35-0"></span>**4.9 Summary**

In this chapter, we saw how to serialize a JSON document with ArduinoJson. Here are the key points to remember:

- Creating the document:
	- **–** To add a member to an object, use the subscript operator  $(obj[key] = value)$ .
		- ∗ Call obj[key].to<JsonArray>() to add a nested array.
		- ∗ Call obj[key].to<JsonObject>() to add a nested object.
	- **–** The first time you add a member to a JsonDocument, it automatically becomes an object.
	- **–** To append an element to an array, call add().
		- ∗ Call arr.add<JsonArray>() to append a nested array.
		- ∗ Call arr.add<JsonObject>() to append a nested object.
	- **–** The first time you append an element to a JsonDocument, it automatically becomes an array.
	- **–** You can explicitly convert a JsonDocument with JsonDocument::to<T>().
	- **–** JsonDocument::to<T>() clears the JsonDocument, which invalidates all previously acquired references.
	- **–** JsonDocument::to<T>() returns a reference to the root array or object.
	- **–** When you insert a string in a JsonDocument, it makes a copy, except if it's a const char\*.
- Serializing the document:
	- **–** To serialize a JsonDocument, call serializeJson() or serializeJsonPretty().
	- **–** To compute the length of the JSON document, call measureJson() or measureJsonPretty().
	- **–** serializeJson() appends to String, but it overrides the content of a char\*.
	- **–** You can pass an instance of Print (like Serial, EthernetClient, WiFiClient, or File) to serializeJson() to avoid a copy in the RAM.
- The ArduinoJson Assistant is an online tool that:
	- **–** Computes the memory consumption of your program.
	- **–** Checks that the memory consumption is within the limits of your board.
	- **–** Generates the code to serialize a JSON document.

In the next chapter, we'll see advanced techniques like filtering and logging.

# **Continue reading...**

That was a free chapter from "Mastering ArduinoJson"; the book contains seven chapters like this one. Here is what readers say:

This book is 100% worth it. Between solving my immediate problem in minutes, Chapter 2, and the various other issues this book made solving easy, **it is totally worth it**. I build software but I work in managed languages and for someone just getting started in C**++**and embedded programming this book has been indispensable. — Nathan Burnett

I think the missing C**++**course and the troubleshooting chapter **are worth the money by itself**. Very useful for C programming dinosaurs like myself. — Doug Petican

The short C**++**section was a great refresher. The practical use of Arduino-Json in small embedded processors was just what I needed for my home automation work. **Certainly worth having!** Thank you for both the book and the library. The state of the library. The state of the state of the Douglas S. Basberg

For a really reasonable price, not only you'll learn new skills, but you'll also be one of the fe[w people that](https://arduinojson.org/book/) **contribute to sustainable open-source software**. Yes, giving money for free software is a political act!

The e-book comes in PDF and epub formats. If you purchase the e-book, **you get access to newer versions for free**. A carefully edited paperback edition is also available.

Ready to jump in? Go to arduinojson.org/book and use the coupon code THIRTY to get a **30% discount**.

Thank you for you support!<br>Benoît